# **SCWT DATABASE USER'S GUIDE**

Finding information on Dogs, Litters and People and using Reports

*March 2017*

# **Welcome to the SCWT Database…let's get started…**

The best way to learn how to use the Database…and appreciate everything it has…is to just jump in and start looking around. Here's a Guide to get you started.

Whether you're looking up a dog, a person or a litter, you'll start by searching for them. It's pretty simple.

Here are some tips for each…

- **Dogs:** 
	- You don't have to use an apostrophe for the kennel name…."Rover" will return "Rover Super Star" or "Rover's Super Star" or "Rovers Super Star"
	- Do **NOT** use titles (e.g., CH)
	- Use a "*Contains*" search if you're not sure of the spelling…"Rover Sup" will return both "Rover Super Star" and "Rover Supre Star"
- **People/Vets:** Names can be difficult, especially if you're not sure of the spelling
	- Avoid using apostrophes
	- You can use an asterisk (\*) as a wild card…"J\*n" will return "Jon" and "John" and "Jensen" and "St. John."
- **Litters:** Breeders may not be in the database or linked to dogs. So there are other ways to search. Try:
	- Looking up the sire or dam
	- Using the exact whelping date or year

# **People**

Dogs **Dogs Owned** 

View

**Flew** 

View

View

View

Oaw.

**Charac** 

**View** 

View:

View !

View:

**View** 

View

Dog D Dog Name

weeken. 53321 Pastey Holday Hullabakte

53230 Paising Lip All Night 51526 Pasiny Five O'Clock Sommittere Luke 51527 Paisley Sorsewhere in Time

47511 Paisley Days To Come

31194 Paisley Summer Ray

31170 Passey Artencian Ont

2175 Pauley Fire On Ice

31185 Paidey Party Doll

View 31180 Paising Mchight Fantasy

Wew 11175 Pasing Forever Man

View 31180 Patricy Promoco

31181 Pasley Monghi Ryder

31190 Paisley Steaking Home

49773 Paisley Wonderful Tonight

46122 Paloley Timelessi

49772 Paisley Now And Then

47510 Patchy Past Ever Present

31172 Paising Caught You Looking

Basic information about person is at the top of page. **Click** on the tab find out about dogs an people with which they associated.

▱

**GIGA** 

Corty

Juany

Trevus

Lindsuy

Mata

Jerem

Randi

DVW

Ryder

Farmy

Traver.

Steve

Tani

Perry

**CONTINENT** 

Charle

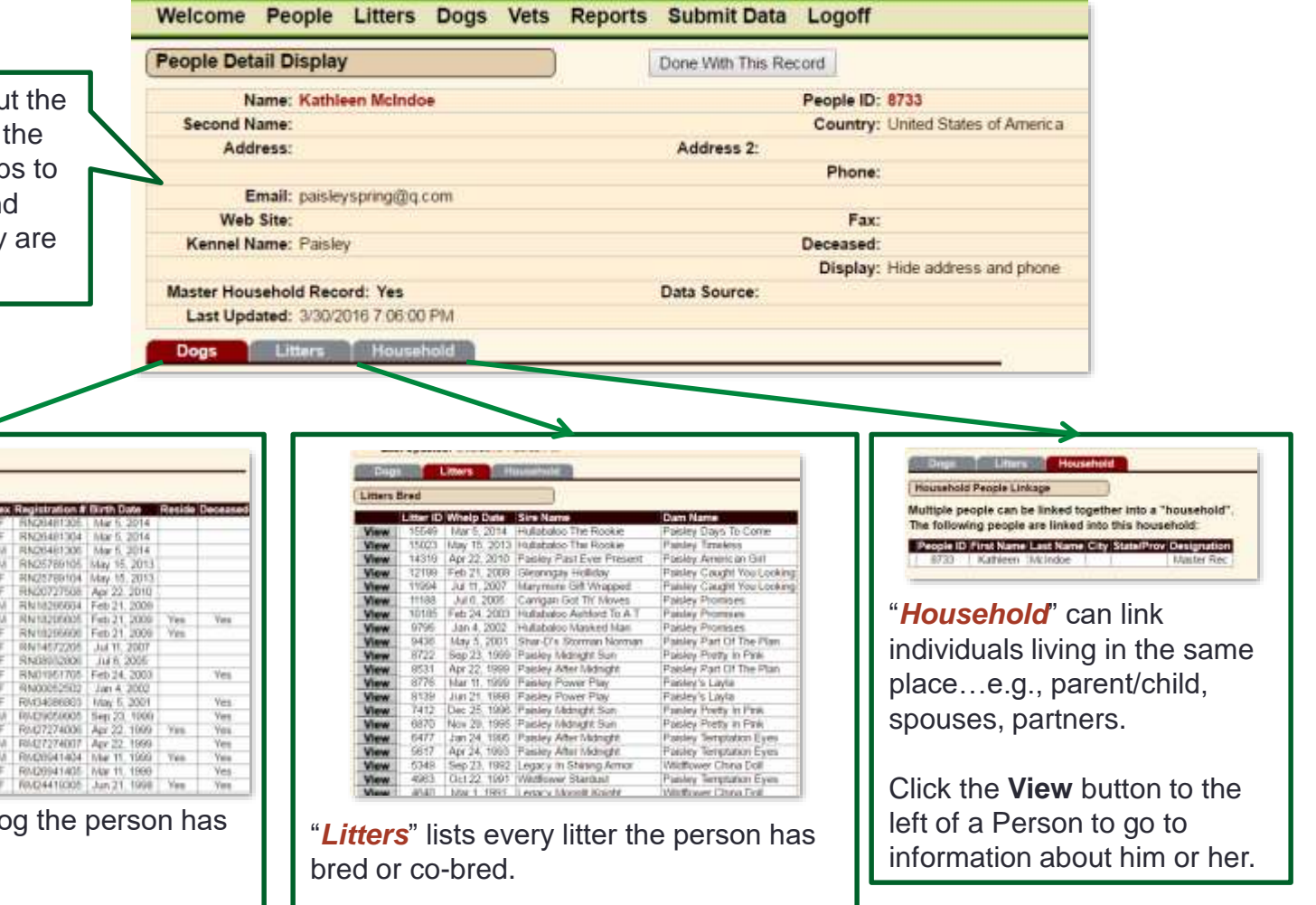

Click the **View** button to the left of a Litter to go to information about the litter.

"Dogs" is a list of every d owned or co-owned.

Jorran Minnister

Click the **View** button to the left of a dog's name to go to information about him.

# **Litters**

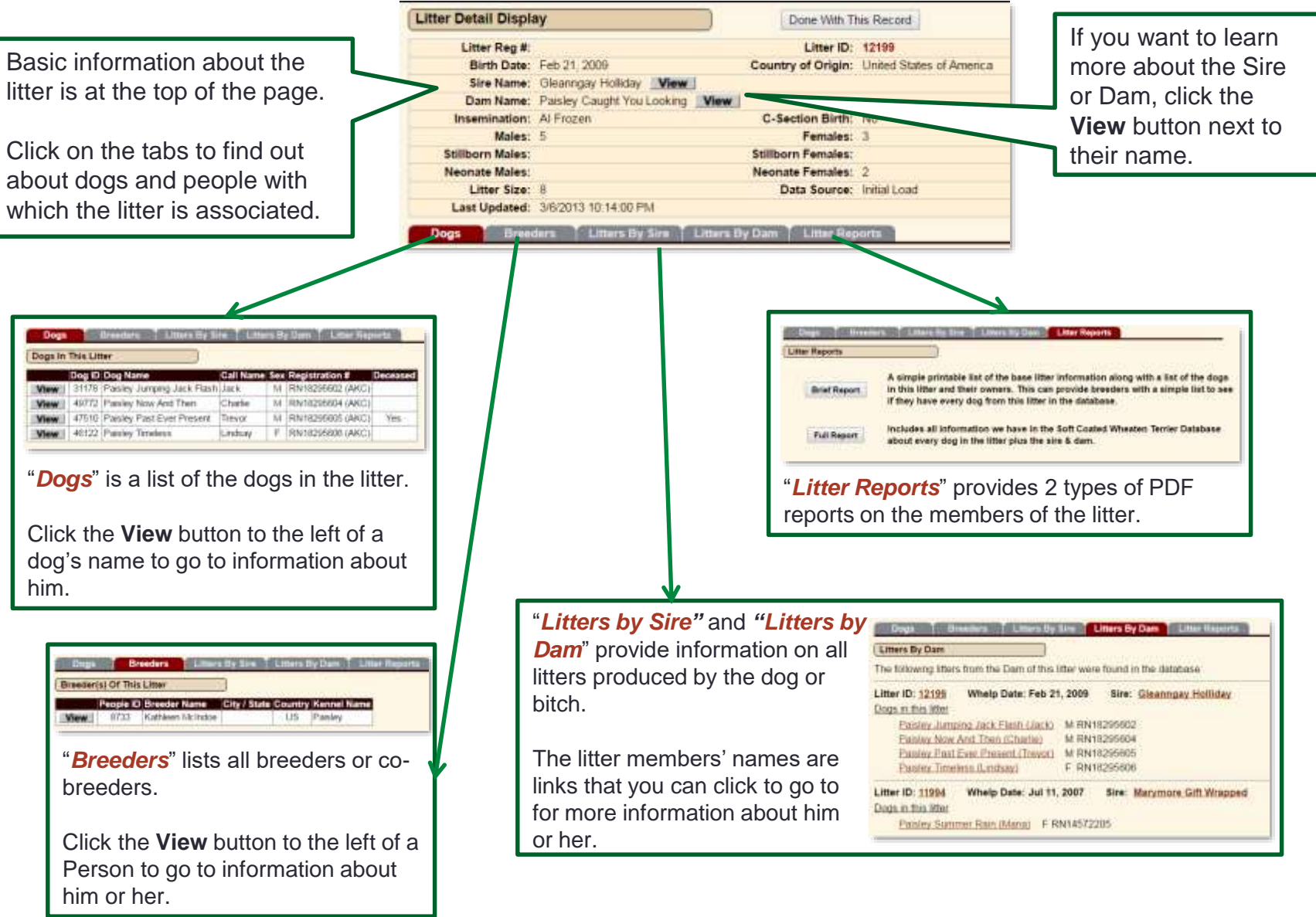

# **Dogs**

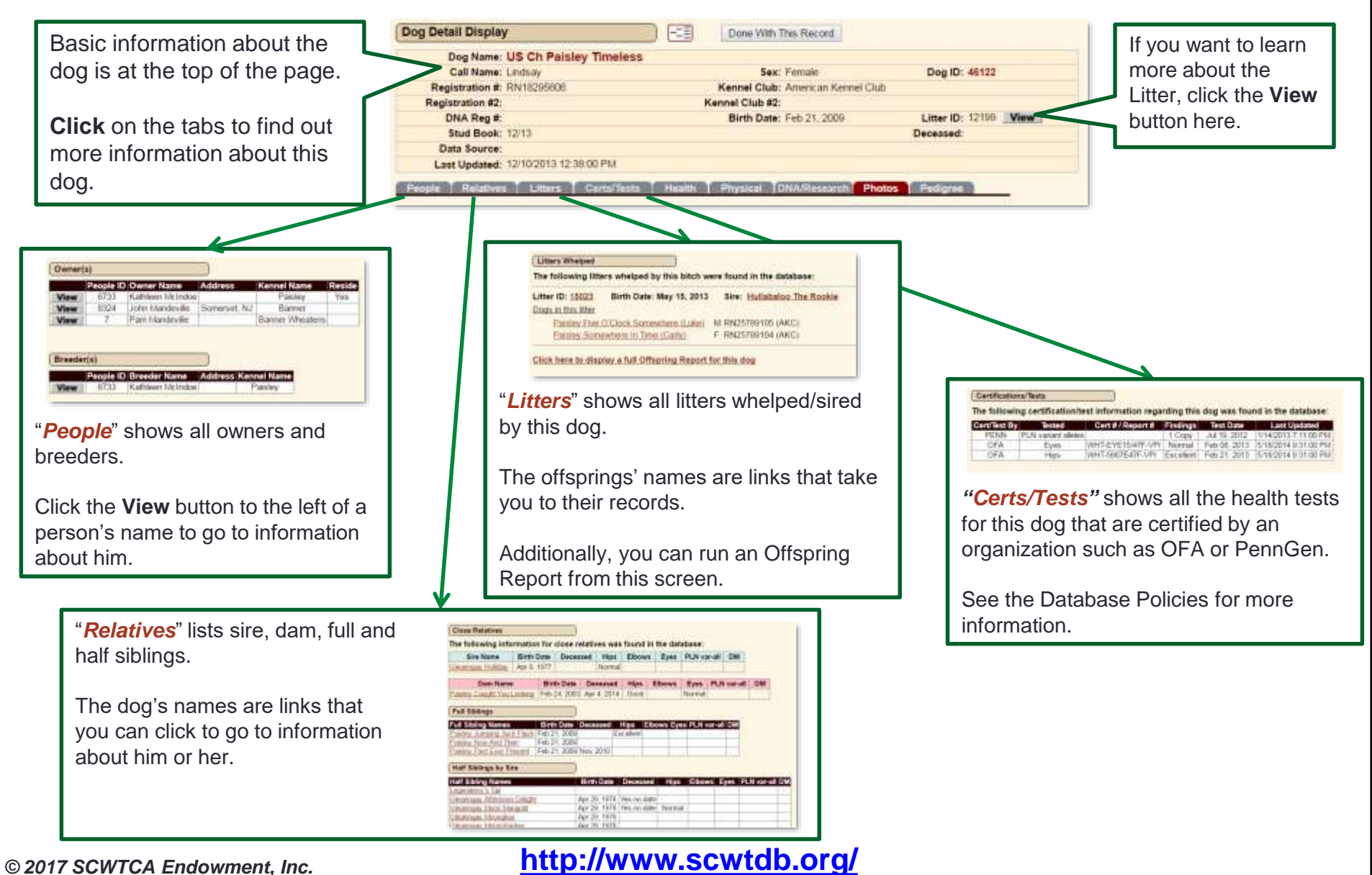

#### **Dogs…more information**

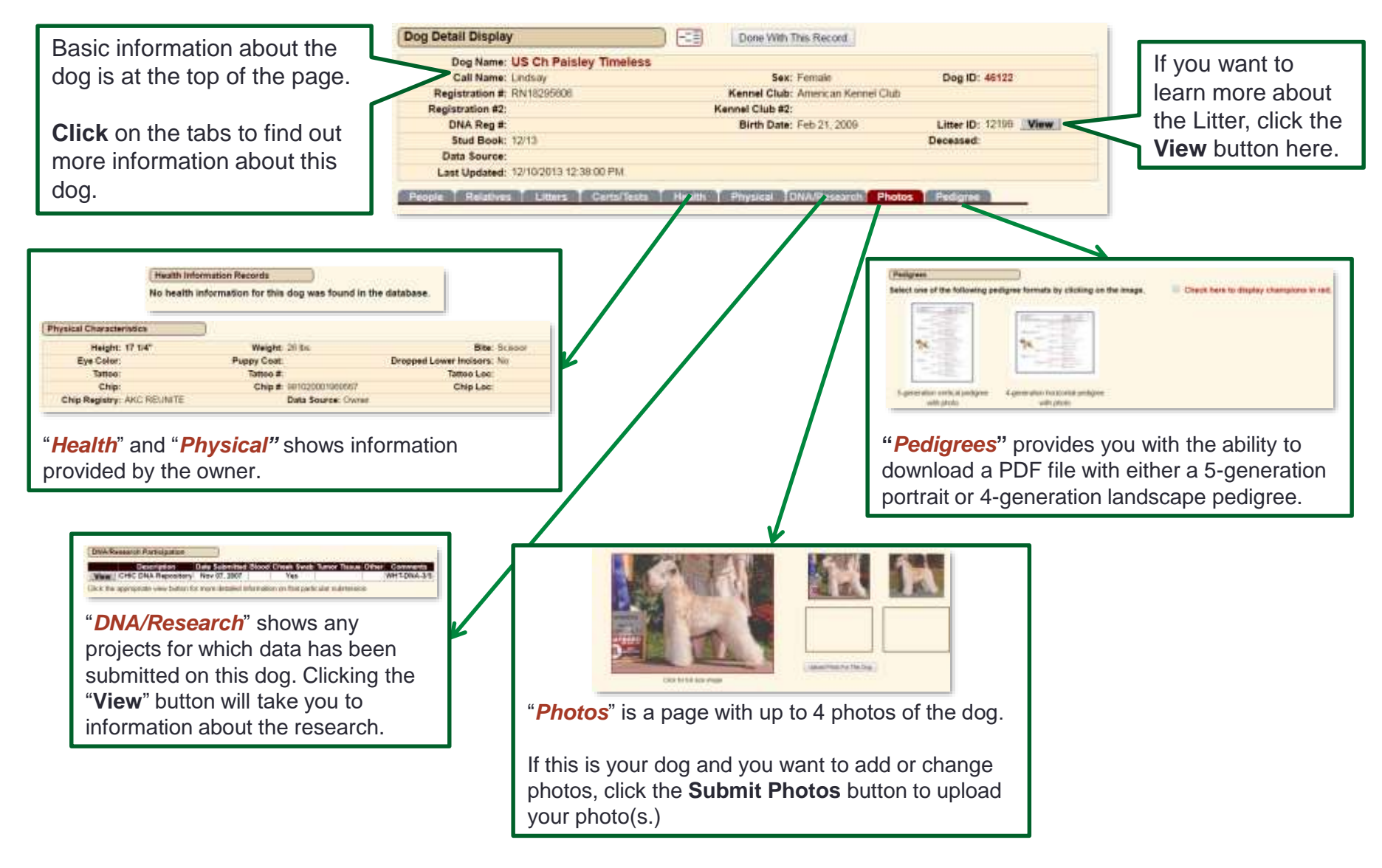

#### **Dogs…Pedigree Navigator**

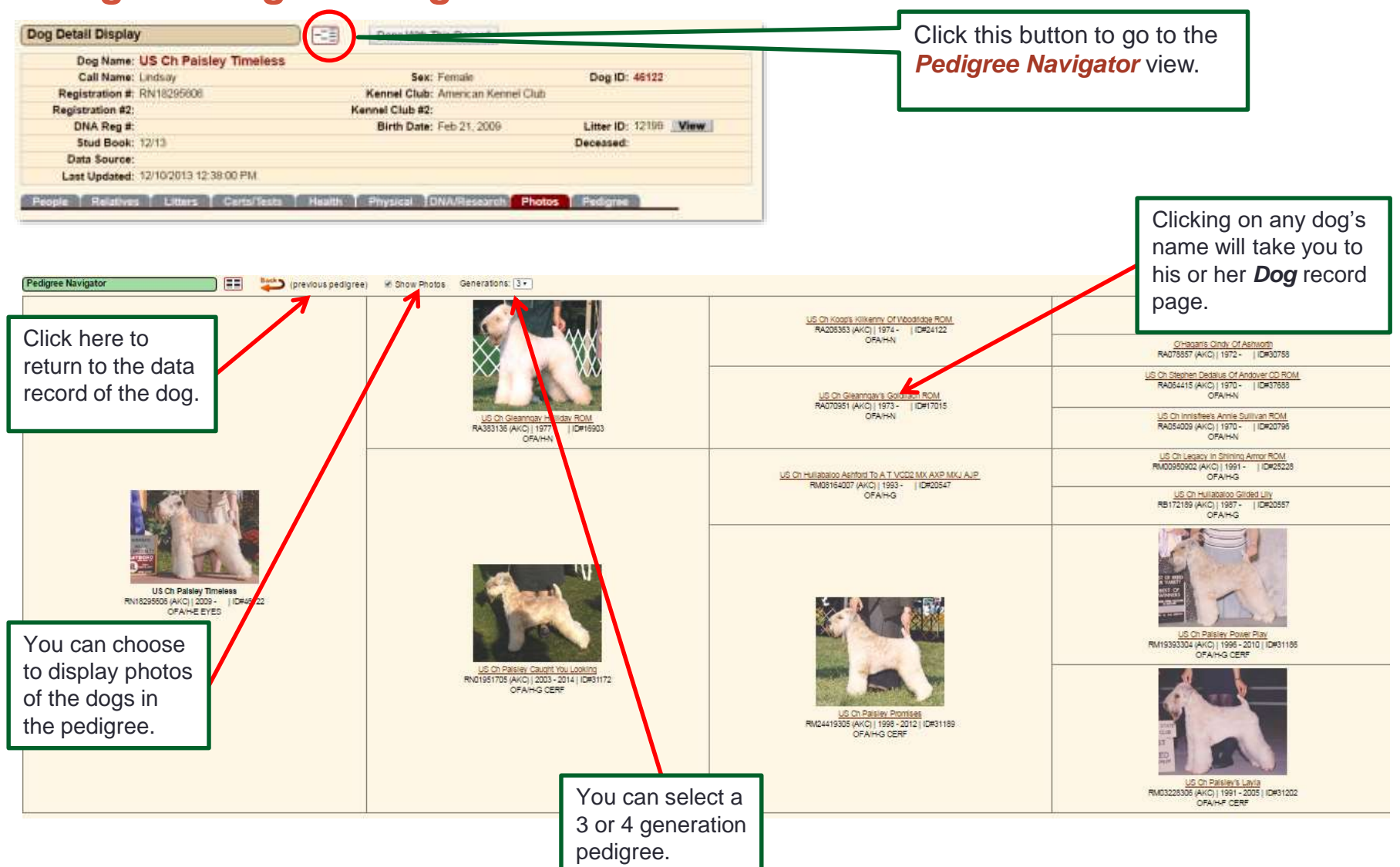

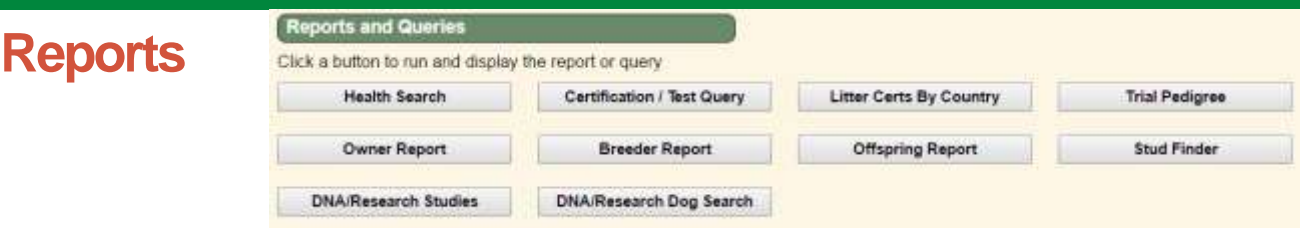

There are 10 standard reports users can run from this tab. The best way to see their value is to try them out!:

- **Health Search:** Returns a list of dogs with the selected health information in their records. Users can do a text search or select from a drop down list of conditions.
- **Certification/Test:** Returns a list of dogs with the specified health certifications, such as OFA, CERF, the PLN Variant Gene DNA test, etc. Users can narrow the search by findings, gender and date.
- **Litter Certs by Country:** Returns a list of dogs in a litter. Users can specify the litter number or select all. The search can be refined by country, year whelped, health certifications and choice of sire or dam.
- **Trial Pedigree:** Users can create a trial pedigree for planning litters. The page provides a look up function for the sire and dam. A 4-generation PDF pedigree is produced and can be downloaded.
- **Owner Report:** Users can look up an individual and see all dogs they own/co-own. There are 2 types of reports, with the *Full* report containing all information on the dogs.
- **Breeder Report:** Users can look up an individual and see all dogs they have bred/co-bred. The *Brief* report lists the litter information and names of all members of the litter. The *Full* report provides greater detail on the sire, dam and offspring.
- **Offspring Report:** Users can look up a dog and see all its offspring from all litters. The *Brief* report lists the litter information and names of all members of the litter. The *Full* report provides greater detail on the sire, dam and offspring.
- **Stud Finder:** Breeders can search for available stud dogs based on a number of criteria, including age, frozen semen, attributes, certifications, location and title.
	- **NOTE**: dogs whose owners have not indicated their dogs are available at stud will not be included. Please visit this page for more information on the Stud Finder: <http://scwtdb.org/DB/images/StudFinderIntro.pdf>
- **DNA/Research Studies:** Lists all existing research studies involving Wheatens.
- **DNA/Research Dog Search:** Returns a list of all dogs in the database participating in the selected study. Participation information was provided by the owner and *cannot* be independently verified.